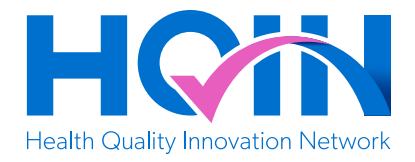

## **Vaccination Resources with QR Codes: COVID-19 and Boosters**

The resources on each page below will help you to educate your patients, customers, or constituents about various vaccination topics. Click the links on the menu below to access the resources of your choice. You can print any page and post them in your office, practice, facility or community organization. Do not post this first page. A link is included for each resource in case accessing a QR code is not possible.

**Helpful Tip:** Each page contains a QR code with instructions for using a cell phone to access the tool. Familiarize yourself with the use of QR codes if the person wanting to access a resource has questions.

### **Resource Contents**

- 1. [Find COVID-19 Vaccines Near You](#page-1-0)
- 2. [Find Flu Vaccines Near You](#page-2-0)
- 3. [Myths and Facts about COVID-19 Vaccines](#page-3-0)
- 4. [Flu or COVID-19?](#page-4-0)
- 5. [Key Facts About Influenza \(Flu\)](#page-5-0)
- 6. [How COVID-19 Spreads](#page-6-0)
- 7. [Influenza \(Flu\): Frequently Asked Questions](#page-7-0)
- 8. [7 Questions about the COVID-19 Bivalent Booster](#page-8-0)
- 9. [What is Long COVID?](#page-9-0)
- 10.[COVID-19 Booster Shots and You](#page-10-0)
- 11.[Who Needs the COVID-19 Vaccine and Booster Shot?](#page-11-0)
- 12. [Important Information About Adult Vaccinations](#page-12-0)

This material was prepared by Health Quality Innovators (HQI), a Quality Innovation Network-Quality Improvement Organization (QIN-QIO) under contract with the Centers for Medicare & Medicaid Services (CMS), an agency of the U.S. Department of Health and Human Services (HHS). Views expressed in this material do not necessarily reflect the official views or policy of CMS or HHS, and any reference to a specific product or entity herein does not constitute endorsement of that product or entity by CMS or HHS. 12SOW/HQI/QIN-QIO-0400-01/06/23

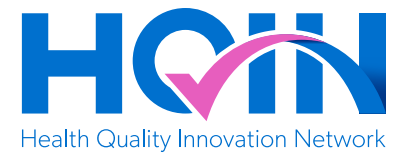

### <span id="page-1-0"></span>**Find COVID-19 Vaccines Near You**

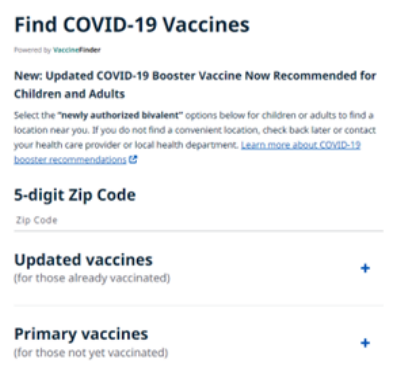

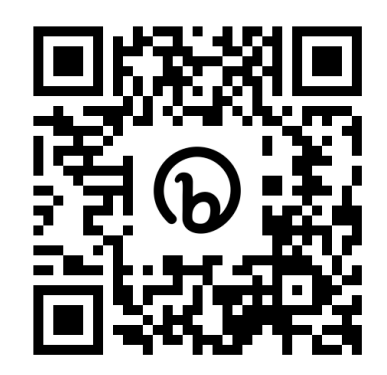

[bit.ly/3KwETDp](http://bit.ly/3KwETDp)

Need help locating a place near you where you can get your COVID-19 Vaccine or booster? Follow this QR code or web link to find your local COVID vaccination provider.

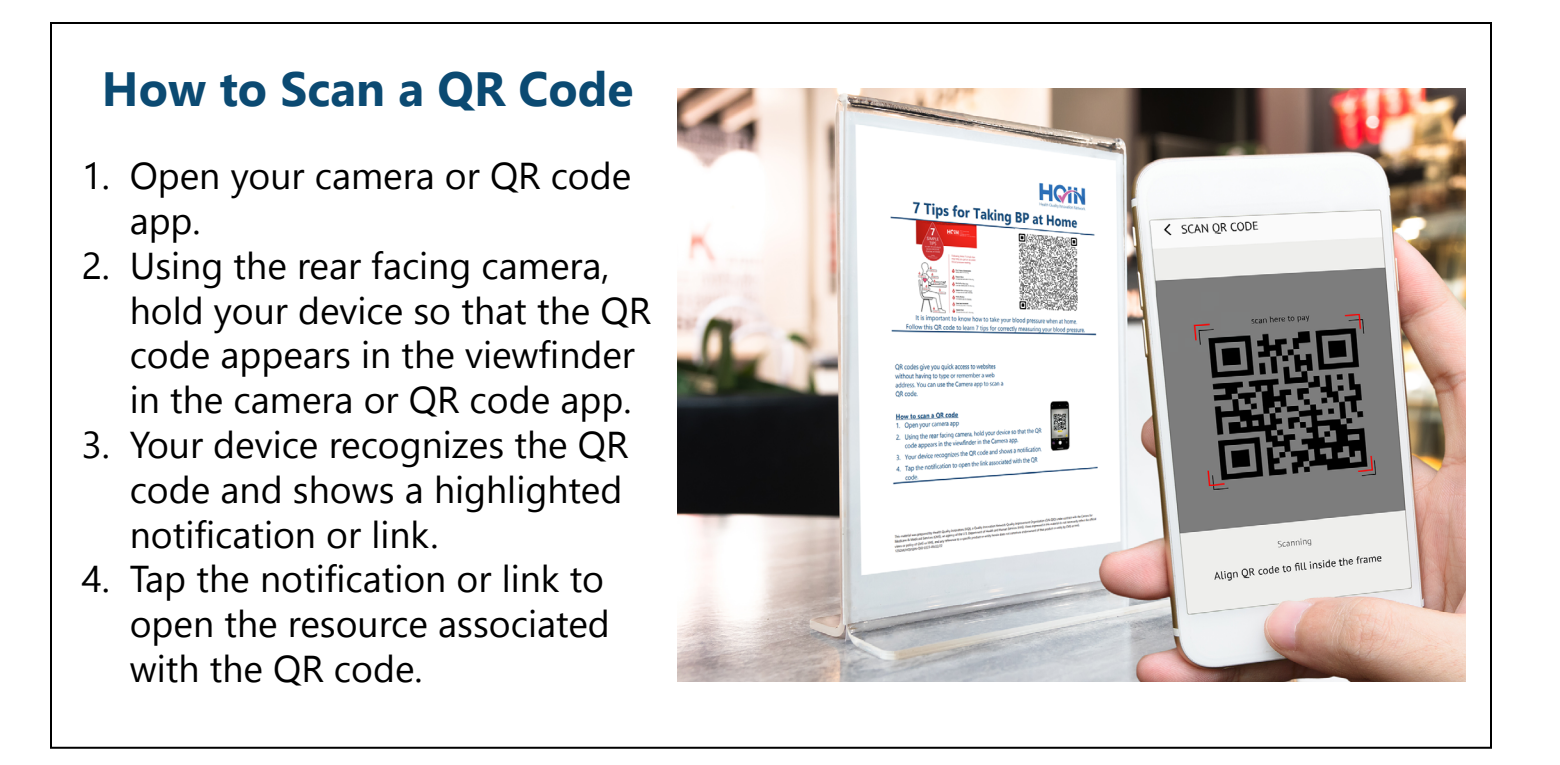

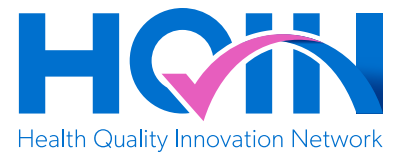

# <span id="page-2-0"></span>**Find Flu Vaccines Near You**

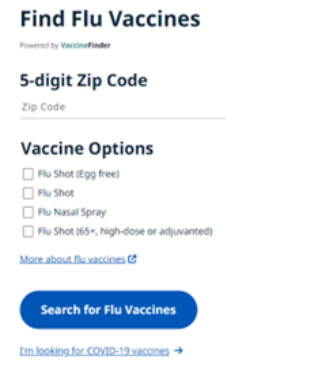

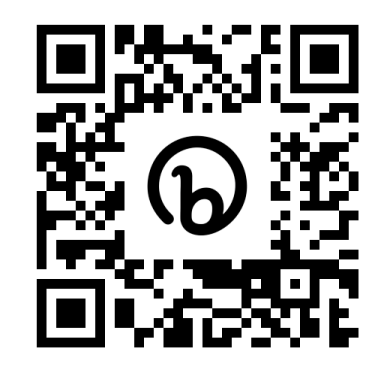

http://bit.ly/41ihnQw

The flu vaccination can keep you from getting sick with the flu. Follow this QR code or web link to find where to get your flu vaccine.

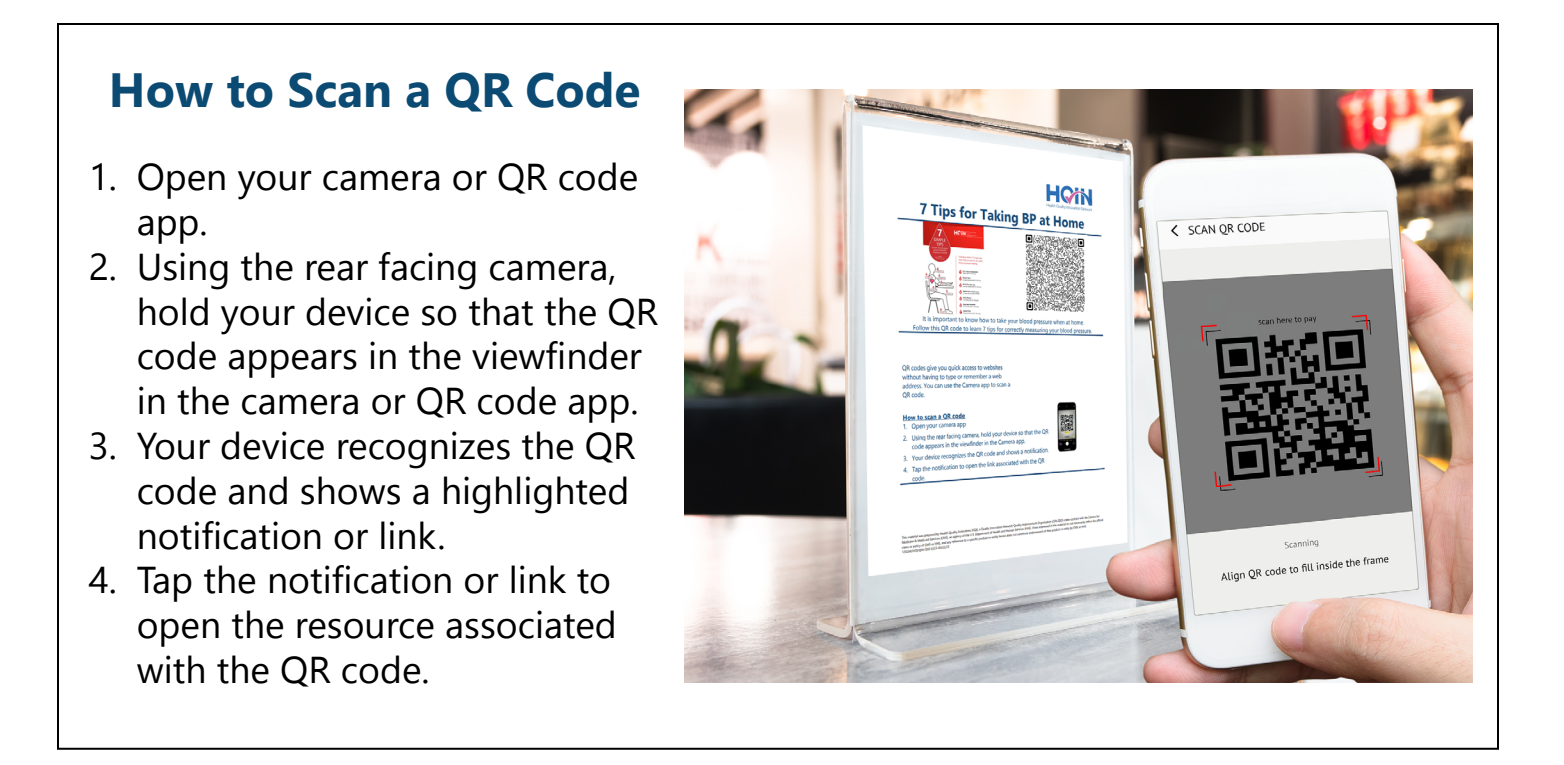

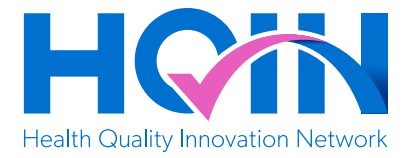

### <span id="page-3-0"></span>**Myths and Facts About COVID-19 Vaccines**

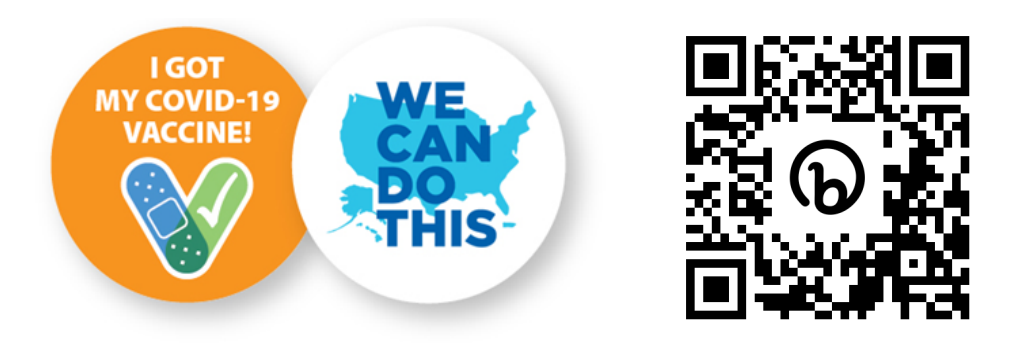

http://bit.ly/41iHTcm

Access to accurate vaccine information will help you make informed decisions regarding COVID-19 vaccinations. Follow this QR code or web link to learn more about the common myths being circulated and facts you should know to help keep you and your family safe.

- 1. Open your camera or QR code app.
- 2. Using the rear facing camera, hold your device so that the QR code appears in the viewfinder in the camera or QR code app.
- 3. Your device recognizes the QR code and shows a highlighted notification or link.
- 4. Tap the notification or link to open the resource associated with the QR code.

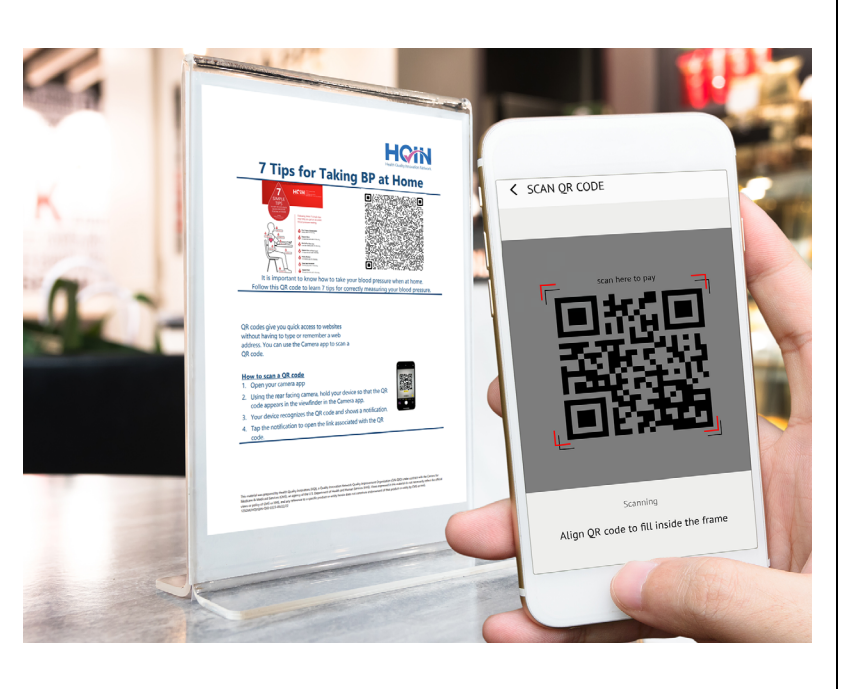

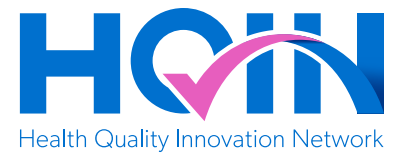

## <span id="page-4-0"></span>**Flu or COVID-19?**

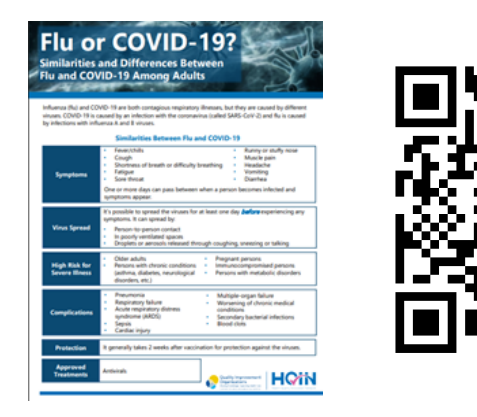

http://bit.ly/3m0L7kR

The flu and COVID-19 can have similar symptoms. Follow this QR code or web link to learn the differences.

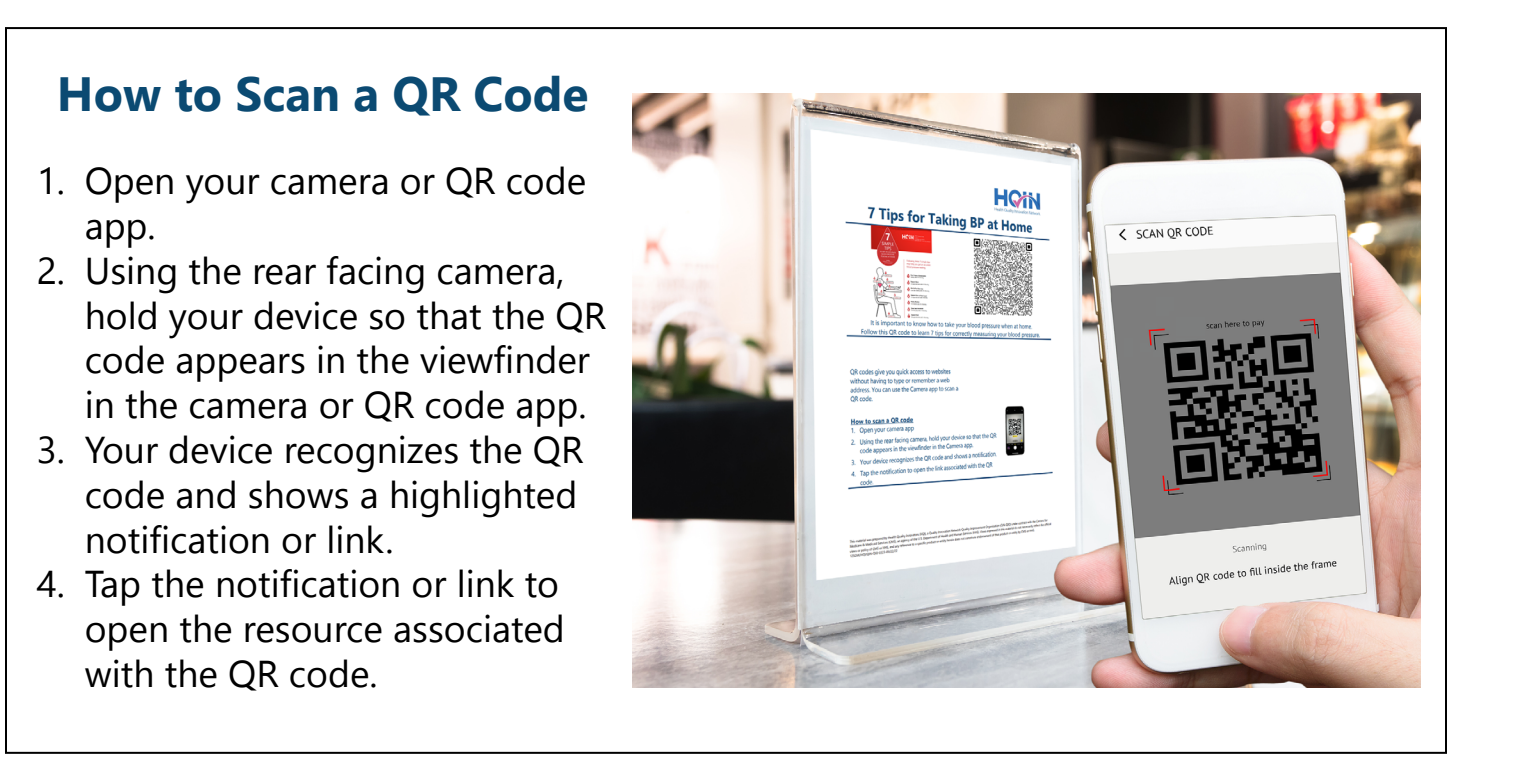

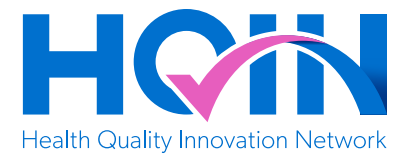

# <span id="page-5-0"></span>**Key Facts About Influenza (Flu)**

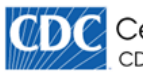

**ODC** Centers for Disease Control and Prevention CDC 24/7: Saving Lives, Protecting People™

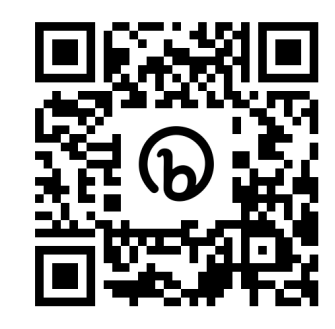

#### http://bit.ly/41knKmb

It is possible to spread the virus 1 day before symptoms appear and may be most contagious during the initial 3 to 4 days and remain contagious for about 7 days. People with weakened immune systems can be contagious longer. Follow this QR Code or web link to learn more about flu.

- 1. Open your camera or QR code app.
- 2. Using the rear facing camera, hold your device so that the QR code appears in the viewfinder in the camera or QR code app.
- 3. Your device recognizes the QR code and shows a highlighted notification or link.
- 4. Tap the notification or link to open the resource associated with the QR code.

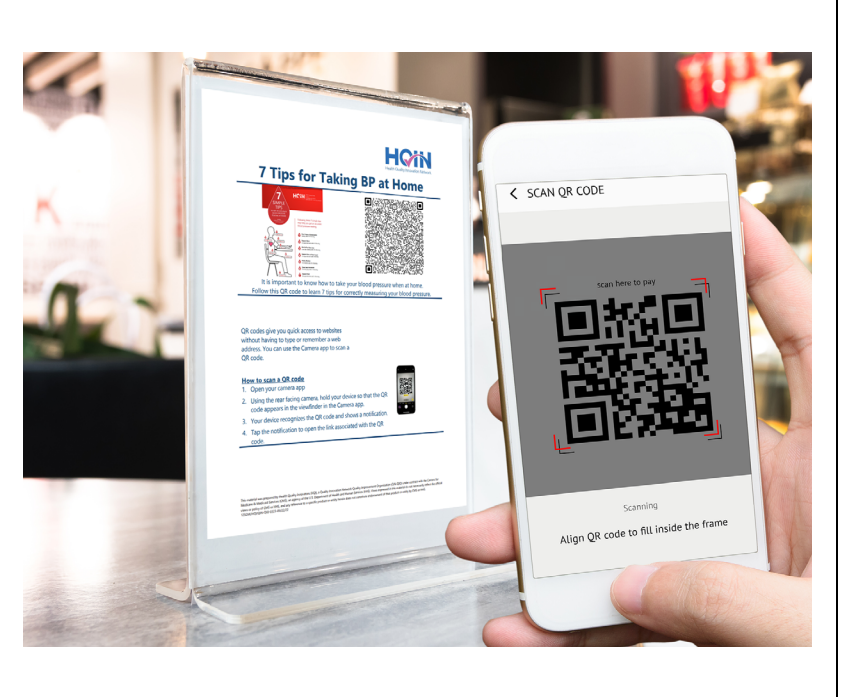

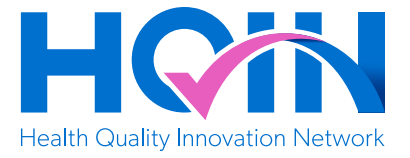

## <span id="page-6-0"></span>**How COVID-19 Spreads**

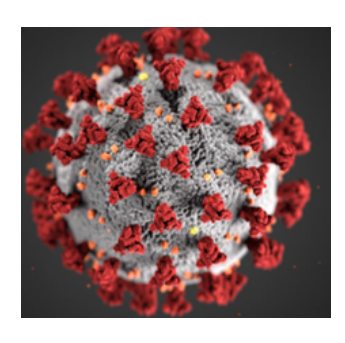

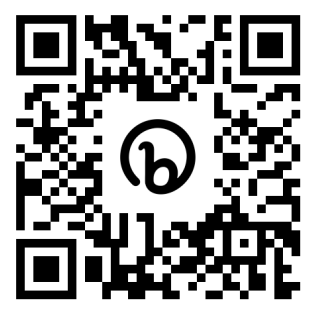

#### http://bit.ly/3kj06G8

Anyone infected with COVID-19 can spread it, even if they do NOT have symptoms. Follow this QR code or web link to better understand how the COVID-19 virus is spread and how to avoid getting it or spreading it.

- 1. Open your camera or QR code app.
- 2. Using the rear facing camera, hold your device so that the QR code appears in the viewfinder in the camera or QR code app.
- 3. Your device recognizes the QR code and shows a highlighted notification or link.
- 4. Tap the notification or link to open the resource associated with the QR code.

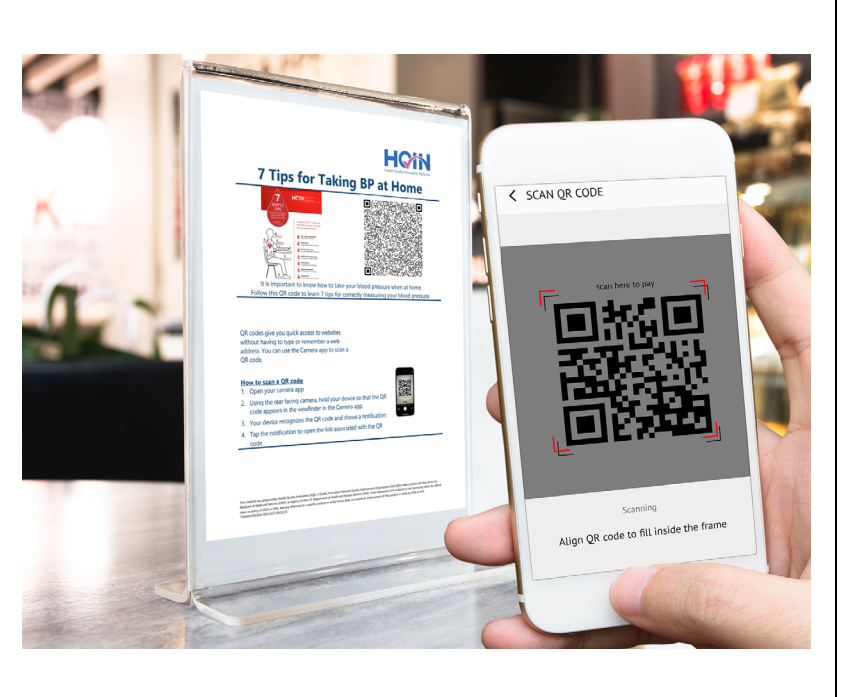

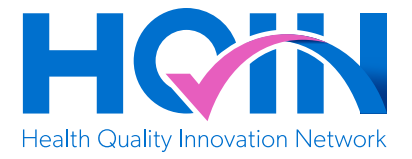

# <span id="page-7-0"></span>**Influenza (Flu): Frequently Asked Questions**

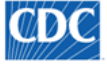

**COMPLE** Centers for Disease Control and Prevention CDC 24/7: Saving Lives, Protecting People™

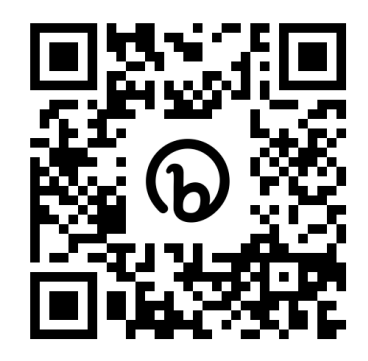

#### http://bit.ly/3ZgG8dR

Flu vaccines can change annually depending on the predominant flu variants and recommendations can change accordingly. Follow this QR code or web link to access frequently asked questions and answers about influenza.

- 1. Open your camera or QR code app.
- 2. Using the rear facing camera, hold your device so that the QR code appears in the viewfinder in the camera or QR code app.
- 3. Your device recognizes the QR code and shows a highlighted notification or link.
- 4. Tap the notification or link to open the resource associated with the QR code.

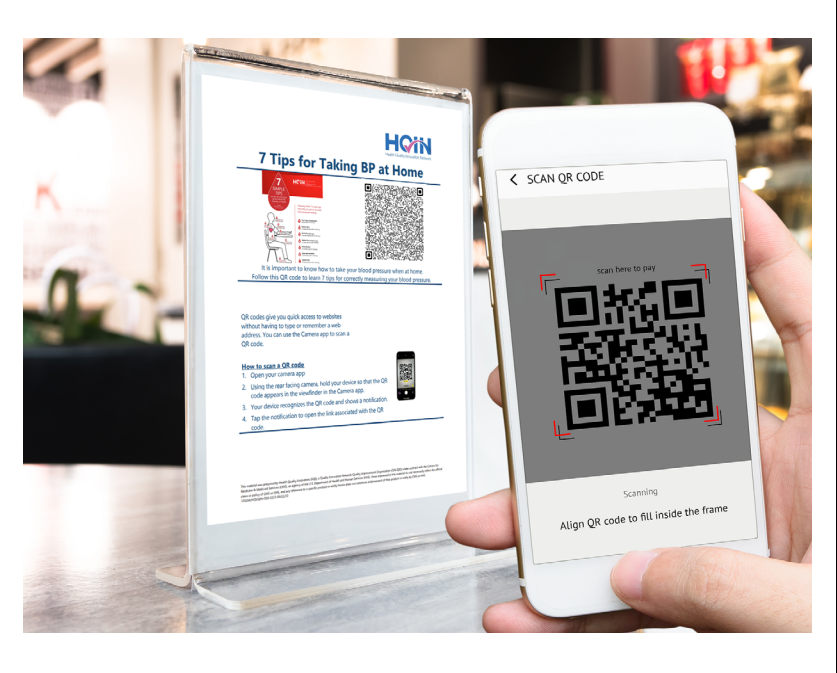

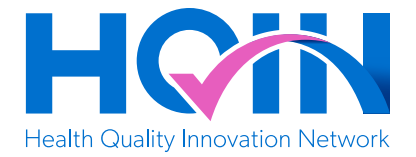

## <span id="page-8-0"></span>**7 Questions About the COVID-19 Bivalent Booster**

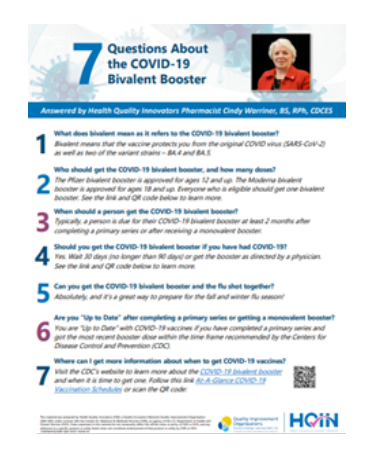

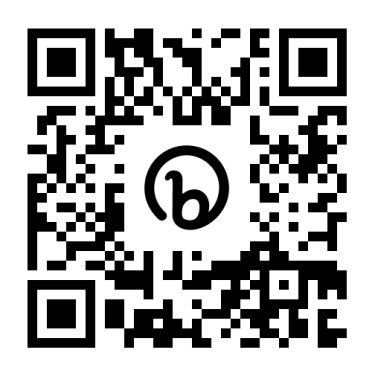

http://bit.ly/3EuBEIR

If you have questions about the COVID-19 Bivalent Booster, follow this QR code or web link to learn more.

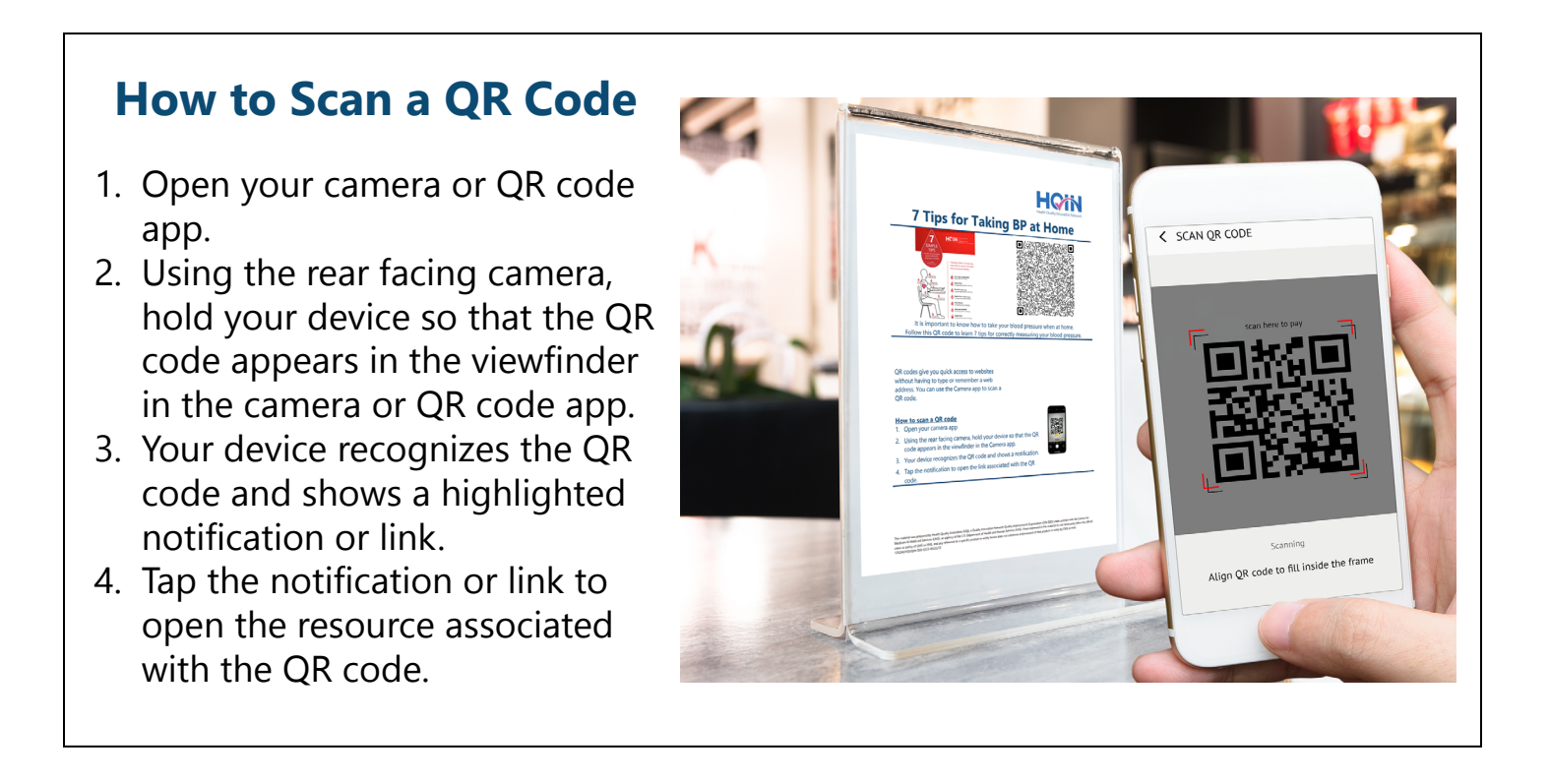

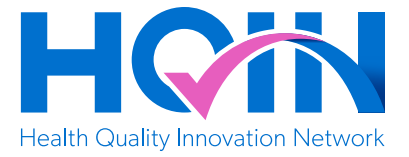

## <span id="page-9-0"></span>**What is Long COVID?**

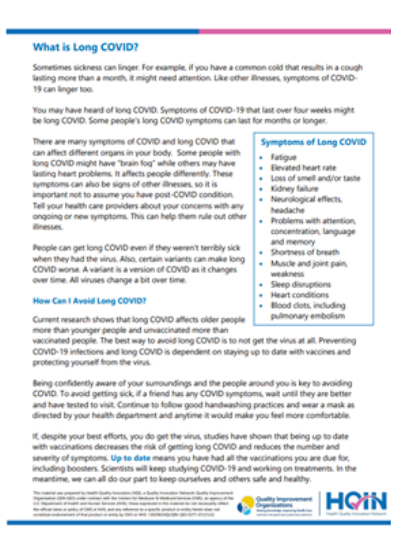

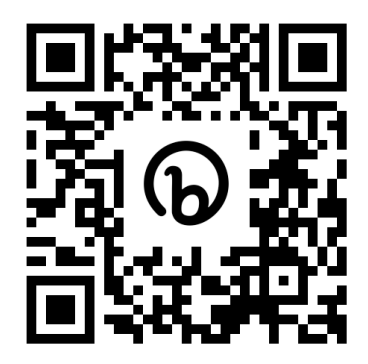

### http://bit.ly/3keqX6s

Symptoms of COVID-19 can last several weeks or months. Follow this QR code or web link to explore more about how to identify symptoms of long COVID.

#### **How to Scan a QR Code**  1. Open your camera or QR code **HOMN** Tips for Taking BP at Home app. < SCAN QR CODE 2. Using the rear facing camera, hold your device so that the QR code appears in the viewfinder in the camera or QR code app. 3. Your device recognizes the QR code and shows a highlighted notification or link. lign QR code to fill inside the frame 4. Tap the notification or link to open the resource associated with the QR code.

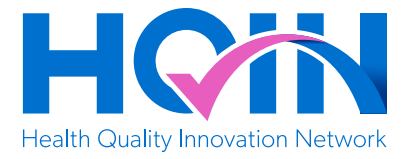

### <span id="page-10-0"></span>**COVID-19 Booster Shots and You**

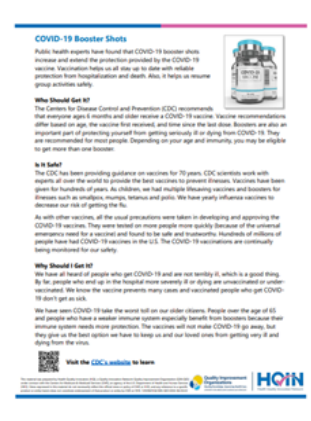

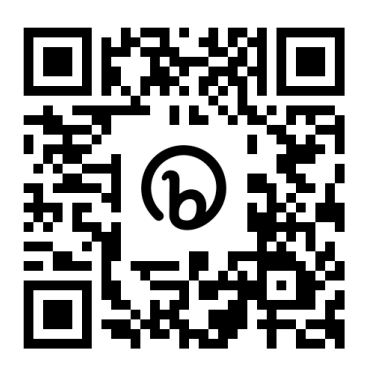

http://bit.ly/3XTFUIL

If you or a loved one has not had their COVID-19 booster or would like to know more before getting it, follow this QR code to learn more.

#### **How to Scan a QR Code**  1. Open your camera or QR code **HOMM** Tips for Taking BP at H app. < SCAN OR CODE 2. Using the rear facing camera, hold your device so that the QR code appears in the viewfinder in the camera or QR code app. 3. Your device recognizes the QR code and shows a highlighted notification or link. Align QR code to fill inside the fram 4. Tap the notification or link to open the resource associated with the QR code.

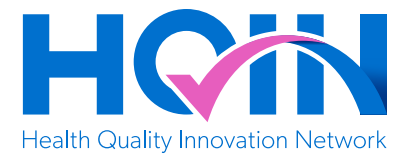

## <span id="page-11-0"></span>**Who Needs the COVID-19 Vaccine and Booster Shot?**

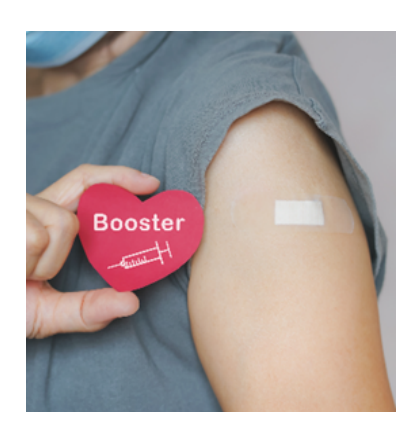

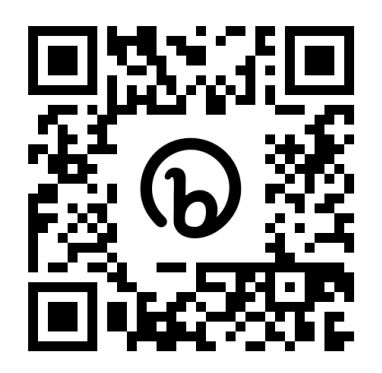

http://bit.ly/3KuvCf2

Stay up to date with COVID-19 vaccine and booster information and recommendations. Follow this QR code or web link to understand the latest recommendations.

- 1. Open your camera or QR code app.
- 2. Using the rear facing camera, hold your device so that the QR code appears in the viewfinder in the camera or QR code app.
- 3. Your device recognizes the QR code and shows a highlighted notification or link.
- 4. Tap the notification or link to open the resource associated with the QR code.

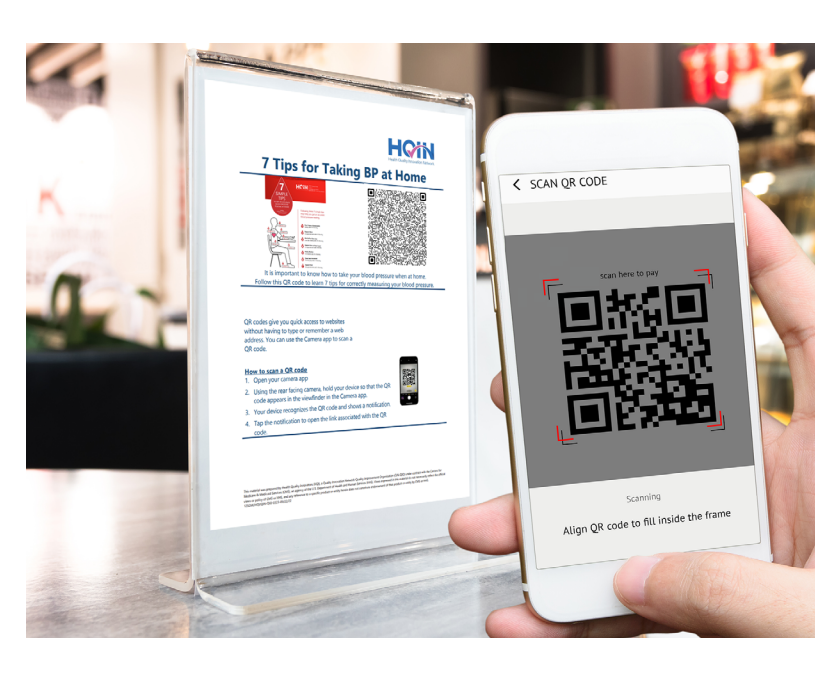

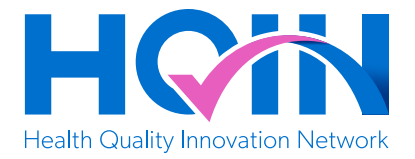

## <span id="page-12-0"></span>**Important Information About Adult Vaccinations**

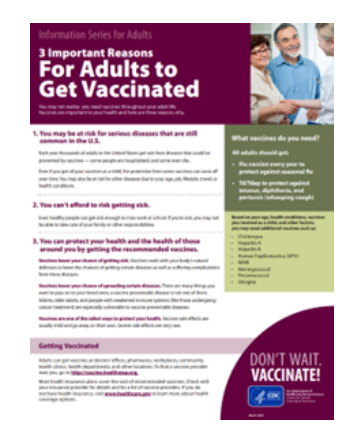

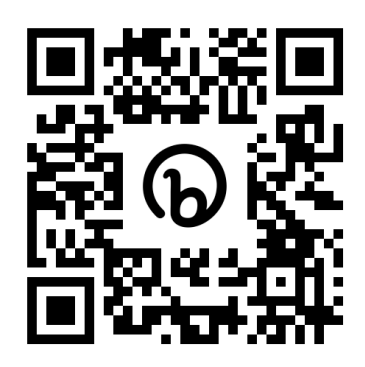

### http://bit.ly/3lVAqQq

You may not realize you need vaccinations throughout your adult life. Follow this QR code or web link to understand key information about the importance of adult vaccinations.

- 1. Open your camera or QR code app.
- 2. Using the rear facing camera, hold your device so that the QR code appears in the viewfinder in the camera or QR code app.
- 3. Your device recognizes the QR code and shows a highlighted notification or link.
- 4. Tap the notification or link to open the resource associated with the QR code.

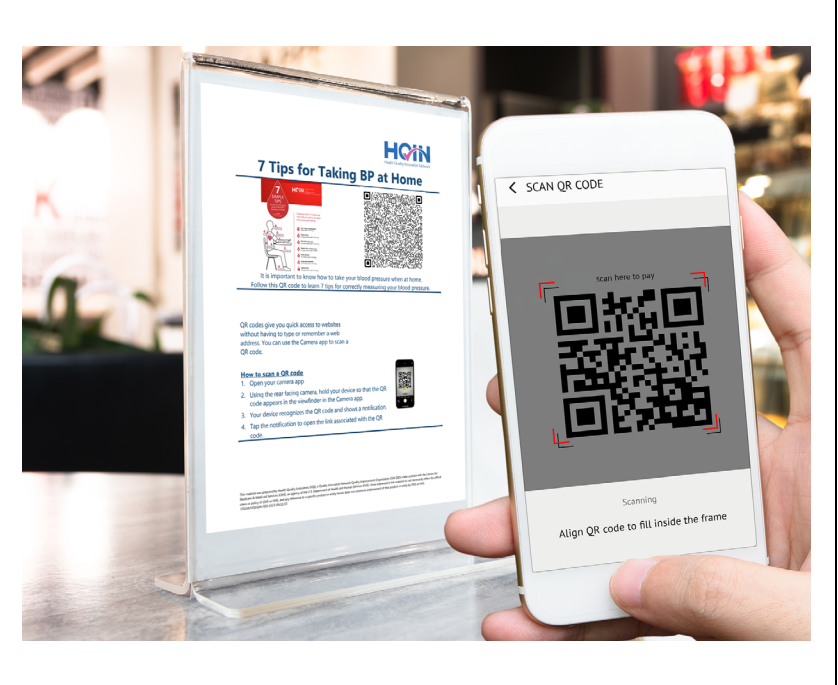